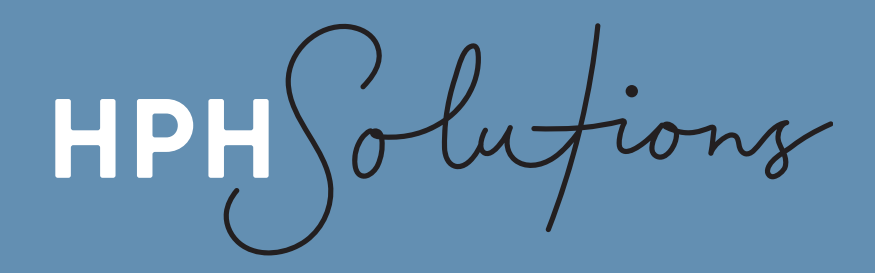

# **GUIDE TO SETTING UP TWO-STEP VERIFICATION FOR YOUR BOX FOLDER**

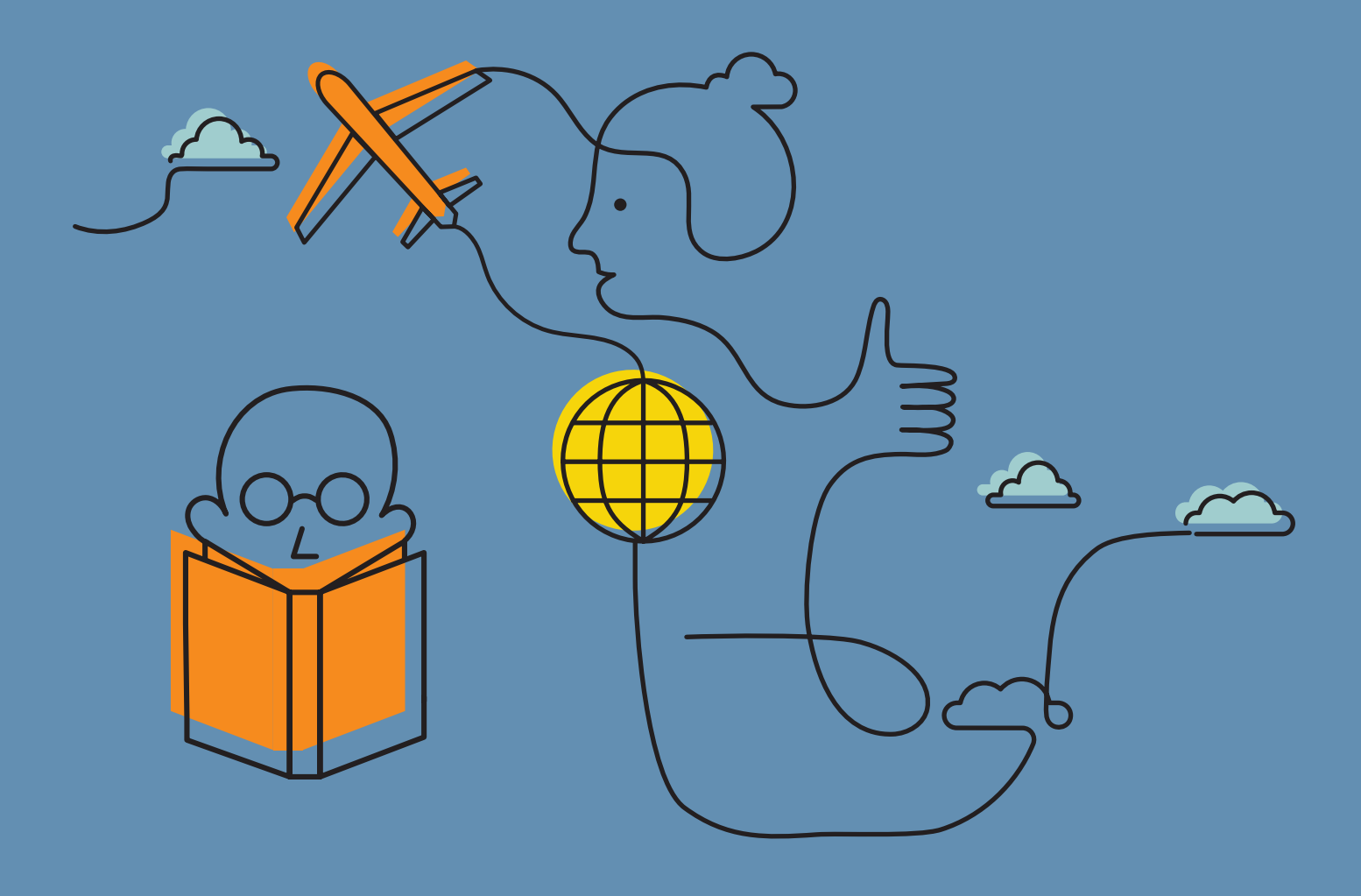

ionz HPH

#### WHY THIS IS IMPORTANT

2-step verification is an extra step at login that protects you in the event of your password being compromised (via hacking, guessing or phishing).

We request that all clients set up 2-step verification on their Box account as this adds an extra layer of security

Setting up 2-step verification on your Box folder is easy. Just follow the steps on the next few pages and you'll be done in no time.

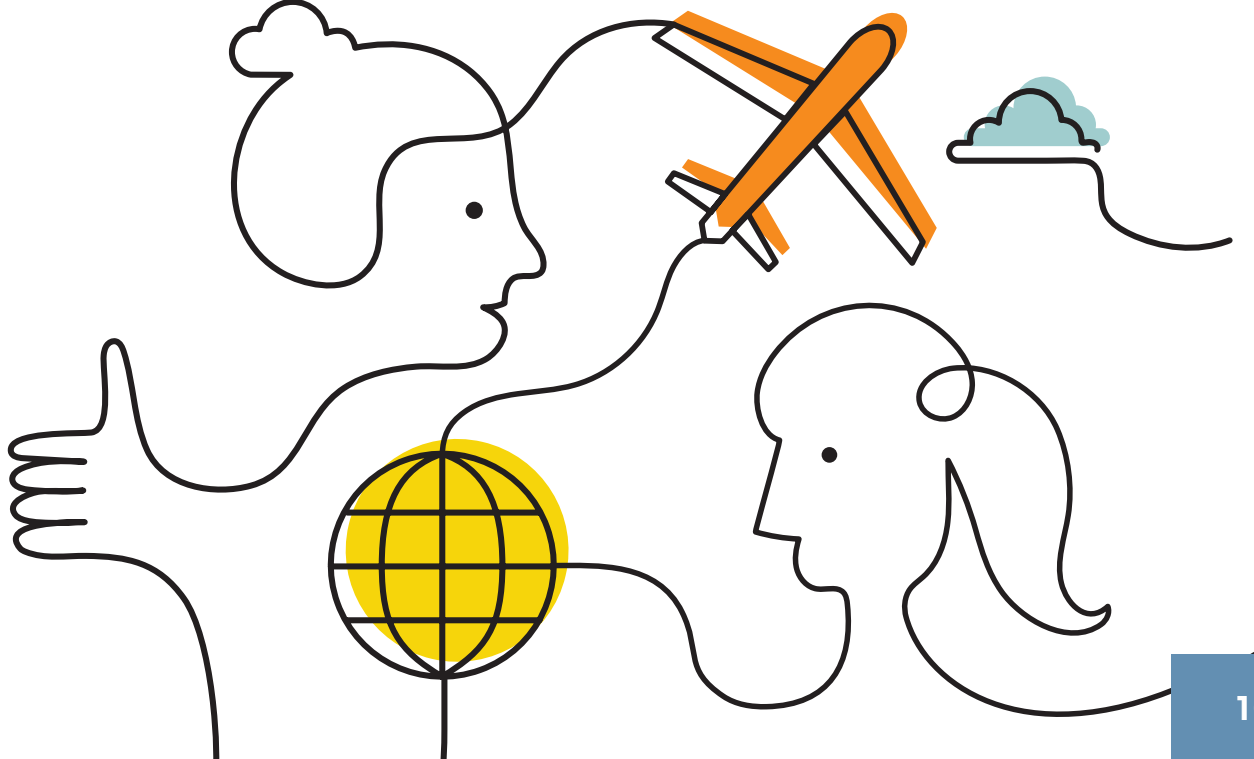

lufionz HPH

### STEP 1

Log in to your Box account.

### STEP 2

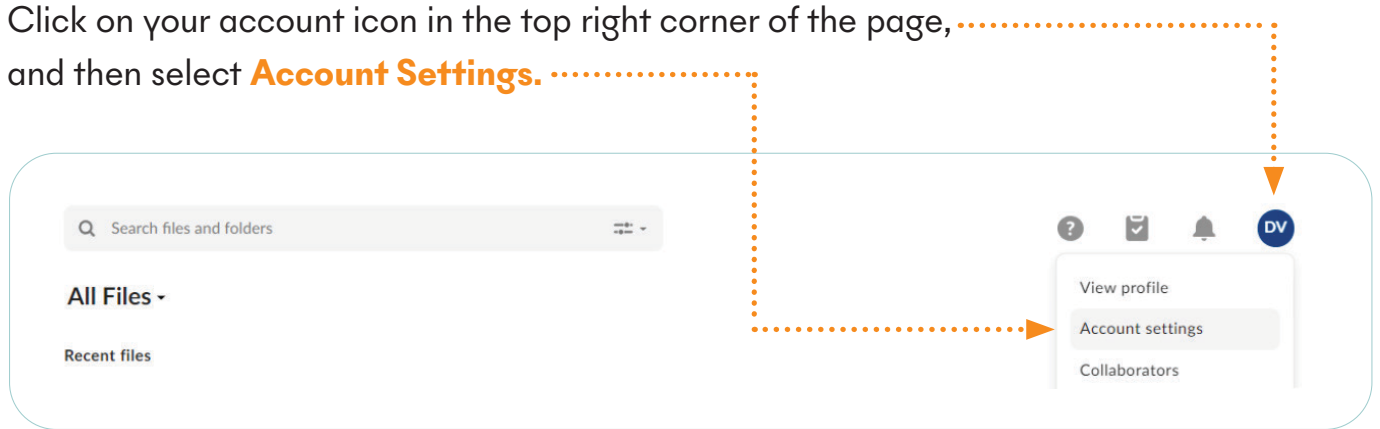

### STEP 3

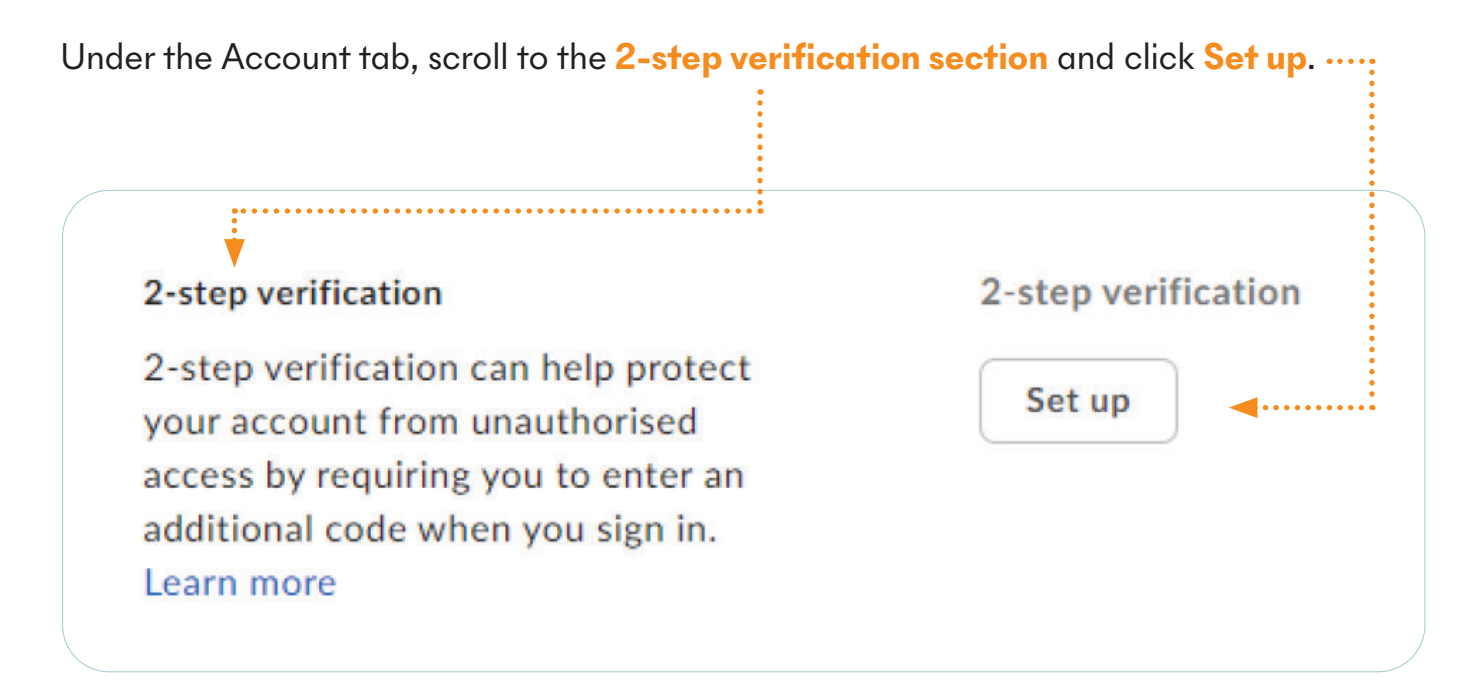

obufions  $HPH$ 

#### STEP 4

You will now be offered three ways to do your 2-step verification.

Box will recommend you choose Authenticator app. And if you already have an Autheticator app on your phone and are familiar with its use - go right ahead and choose that option.

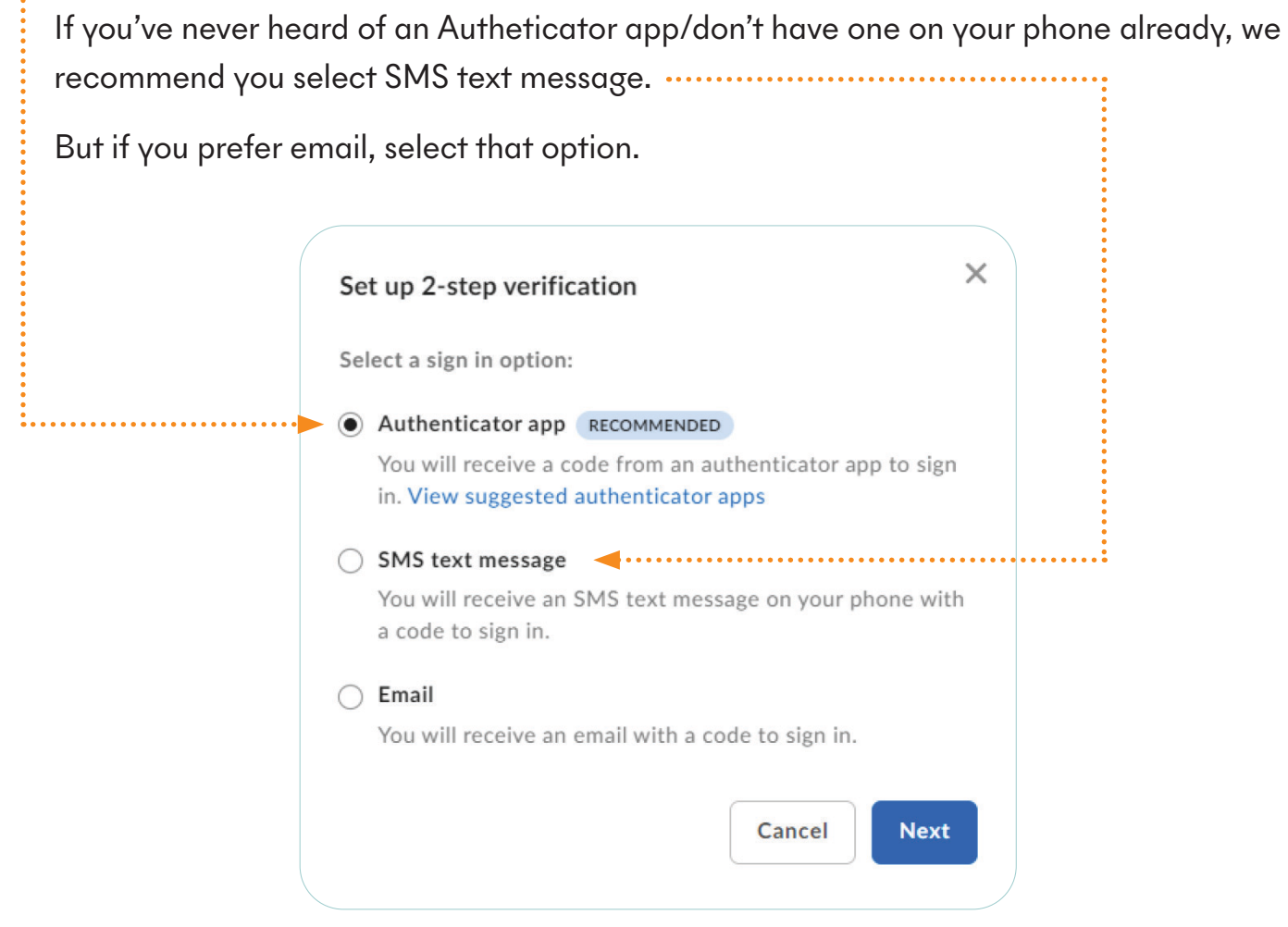

The next few pages outline the process involved depending on which of the three options you've selected above.

HPI lufionz

## STEP 5 - AUTHENTICATOR APP OPTION

If you chose 'Autheticator app' in Step 4, Box will open up a new window with a QR code for you to scan. The QR code will look like the below (but won't be the exact QR code below).

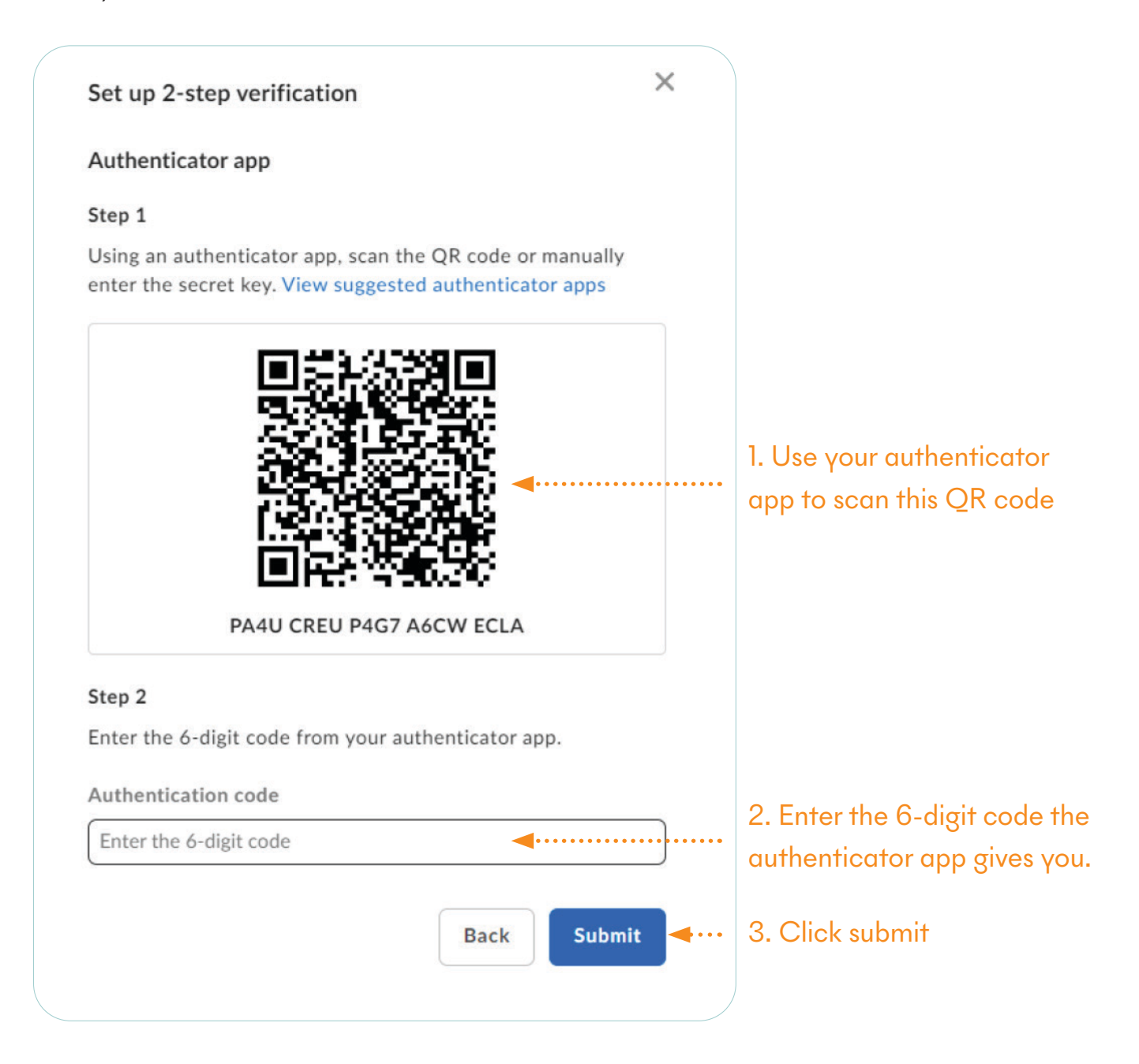

2-step verification is now set up for your Box account. The next time you login to Box, you will be prompted to enter a verification code from your Authenticator app.

obutions HPH

### STEP 5 - SMS TEXT MESSAGE OPTION

If you chose 'SMS text message' in Step 4, Box will ask you what your mobile number is. After you have provided your mobile number, the following screen will appear:

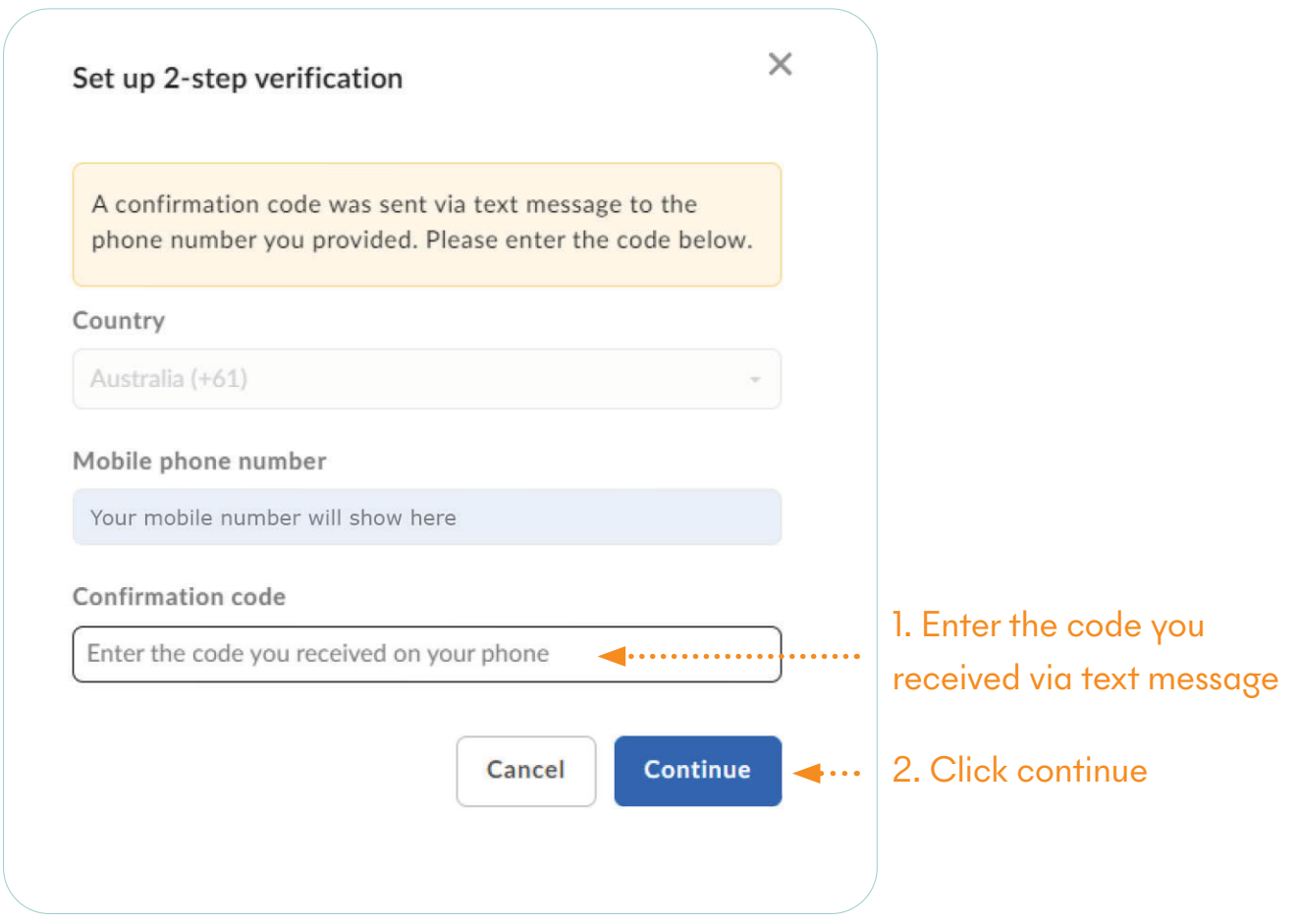

2-step verification is now set up for your Box account. The next time you login to Box, you will be prompted to check your phone for a verification code sent via SMS.

obutions HPH

### STEP 5 - EMAIL OPTION

If you chose 'Email' in Step 4, Box will show you the screen below. Click **Continue**.

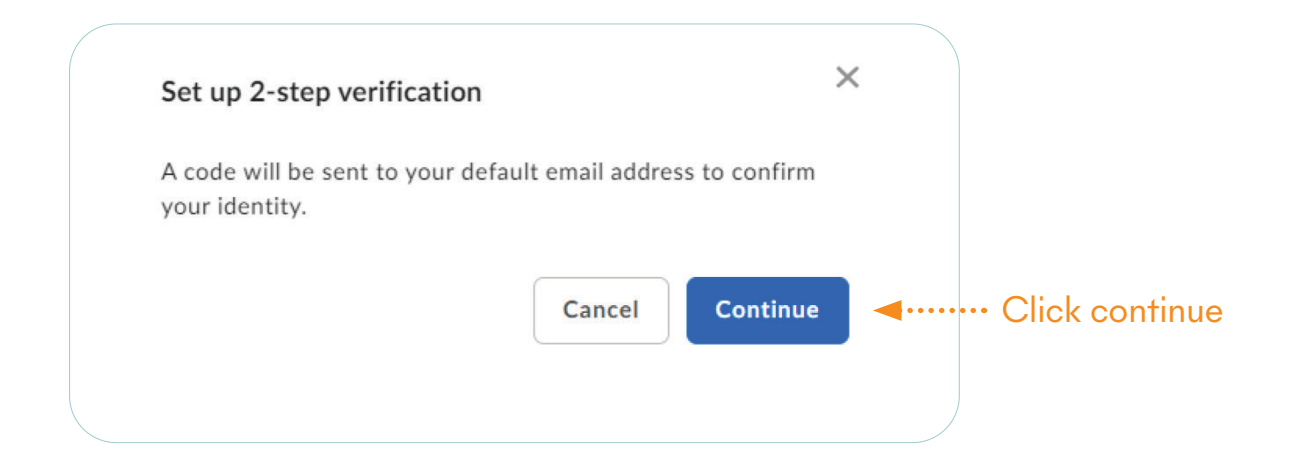

Check your email for the confirmation code and enter it as shown below:

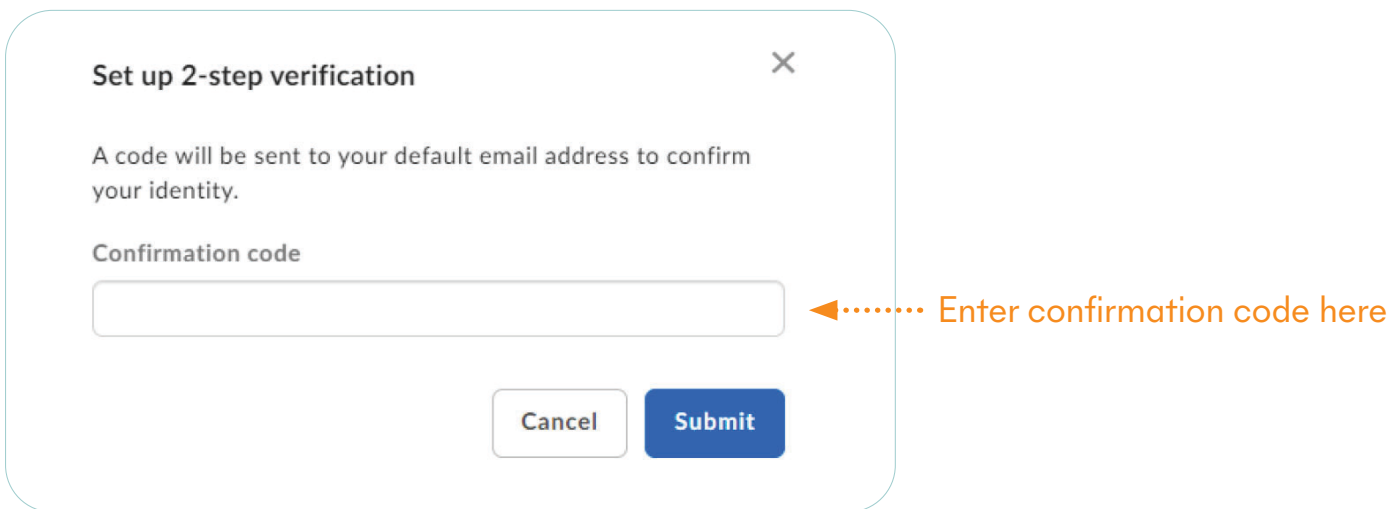

2-step verification is now set up for your Box account. The next time you login to Box, you will be prompted to check your phone for a verification code sent via email.